Standalone Scheduler Deployment in Websphere Oracle FLEXCUBE Universal Banking Release 12.2.0.0.0 [May] [2016]

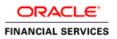

# **Table of Contents**

| 1. | STANDALONE SCHEDULER FULL DEPLOYMENT | 1-1 |  |
|----|--------------------------------------|-----|--|
|    |                                      |     |  |

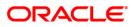

# 1. Standalone Scheduler Full Deployment

- 1. Launch Oracle FLEXCUBE Universal Banking Solution Installer.
- 2. Click on 'Next' to display the screen below .

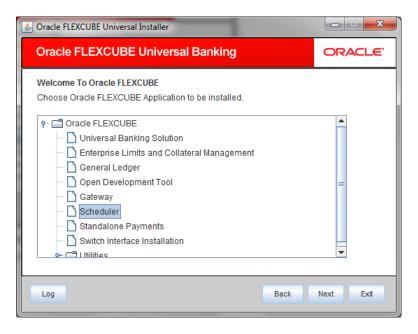

- 3. Select 'Scheduler'.
- 4. Click 'Next' to display the screen below.

| Soracle FLEXCUBE U                                  | iversal Installer                   |            | X         |
|-----------------------------------------------------|-------------------------------------|------------|-----------|
| Oracle FLEXC                                        | UBE Universal Ban                   | king       | ORACLE    |
| Welcome To Oracl<br>Choose Oracle FLE               | FLEXCUBE<br>XCUBE Component for ins | tallation. |           |
| Build Application<br>Database<br>Deploy Application |                                     |            |           |
| Operating System<br>Application Server              | Windows 🗸                           |            |           |
| DataBase Server                                     | Oracle -                            |            |           |
| Log                                                 |                                     | Back       | Next Exit |

5. Select 'Deploy Application'.

6. Specify the following details:

# **Operating System**

Select the server's operating system in which you are installing the FCUBS application. Select the appropriate one from the adjoining drop-down list.

# **Application Server**

Select 'Websphere' from the adjoining drop down list.

#### **Database Server**

Select the database server in which you are installing the FCUBS application. Select the appropriate one from the adjoining drop-down list.

SelectSelectWebsphere

7. Click on 'Next' to display the screen below.

| Science FLEXCUBE Universal Ins                             | taller               |             |
|------------------------------------------------------------|----------------------|-------------|
| Oracle FLEXCUBE Ur                                         | niversal Banking     | ORACLE      |
| Application Deployment<br>Provide server details for conne | cting to the server. |             |
| Name                                                       | Value                |             |
| Admin IP                                                   | Not Applicable       |             |
| Admin Port                                                 | Not Applicable       |             |
| Admin Username                                             | websphere            |             |
| Admin Password                                             | •••••                |             |
|                                                            |                      |             |
|                                                            | Test Connection      |             |
| Type of Deployment                                         | Full Deployment 💌    |             |
|                                                            |                      |             |
| Log                                                        | Bac                  | k Next Exit |

8. Specify the following details:

# Admin IP

Not applicable.

#### **Admin Port**

Not applicable.

# Admin UserName

Specify the appropriate admin username of the websphere application server.

# Admin Password

Specify the appropriate admin password of the websphere application server.

# **Type of Deployment**

Select 'Full Deployment'.

9. Click on 'Test Connection' to test the connection with the application server. On successful connection, the following message will be displayed.

| Message |                       | × |
|---------|-----------------------|---|
| i       | Connection successful |   |
|         | ОК                    |   |

10. Click on 'OK' and click on 'Next' to display the screen below.

| Soracle FLEXCUBE Univ                                                               | Oracle FLEXCUBE Universal Installer |           |  |  |  |  |  |  |  |
|-------------------------------------------------------------------------------------|-------------------------------------|-----------|--|--|--|--|--|--|--|
| Oracle FLEXCL                                                                       | Oracle FLEXCUBE Universal Banking   |           |  |  |  |  |  |  |  |
| Application deployment<br>Provide the Application Details For the Deployment of EAR |                                     |           |  |  |  |  |  |  |  |
| WAR Path                                                                            | /Please use the browse button/      |           |  |  |  |  |  |  |  |
| Property File Path                                                                  |                                     |           |  |  |  |  |  |  |  |
| Application Name                                                                    |                                     |           |  |  |  |  |  |  |  |
| Application Context                                                                 |                                     |           |  |  |  |  |  |  |  |
|                                                                                     | Mange Resources                     |           |  |  |  |  |  |  |  |
|                                                                                     |                                     |           |  |  |  |  |  |  |  |
|                                                                                     |                                     |           |  |  |  |  |  |  |  |
| Log                                                                                 | Back                                | Next Exit |  |  |  |  |  |  |  |

11. Specify the following details:

# WAR Path

Select the application WAR to be deployed using the browse button.

The Application WAR path cannot be copied and pasted on to the text box, thereby demanding the use of the browse button to the select the WAR.

# **Property File Path**

If the property file is internal to the application EAR, it gets displayed here on selection of EAR path. If the property file is external, specify the location. You can use the directory button to browser and select the directory.

# **Application Name**

Application name gets displayed on selection of EAR path.

# **Application Context.**

Application context gets displayed on selection of EAR path.

#### Manage Resources

Not Applicable for websphere application server.

12. Click 'Next' to display the screen below.

| Solution of the second second | r                    |          | <b> X</b> |
|----------------------------------------------------------------------------------------------------|----------------------|----------|-----------|
| Oracle FLEXCUBE Unive                                                                                                    | ersal Banking        | C        | RACLE     |
| Application deployment                                                                                                    |                      |          |           |
| Provide the Application Details For the                                                                                                    | ne Deployment of EAR |          |           |
| Application Name                                                                                                    |                      | Get Deta | ils       |
| Status                                                                                                    | I                    |          |           |
| Cell Name                                                                                                    |                      |          |           |
| Node Name                                                                                                    |                      | ]        |           |
| Target Type                                                                                                    | Server -             |          |           |
| Server Name                                                                                                    |                      | ]        |           |
| Cluster Name                                                                                                    |                      |          |           |
|                                                                                                    |                      | _        |           |
| L                                                                                                    |                      |          |           |
| Log                                                                                                    | Ba                   | ick Next | Exit      |
|                                                                                                    |                      |          |           |

13. Specify the following details:

# **Application Name**

Not applicable for application full deployment.

# Status

Not applicable for application full deployment.

#### **Cell Name**

Specify the appropriate cell name.

# **Node Name**

Specify the appropriate node name.

# **Target Type**

Select the appropriate target type.

#### Server Name

Specify the appropriate server name if the selected target type is 'Server'.

#### **Cluster Name**

Specify the appropriate cluster name if the selected target type is 'Cluster'.

The values fed in the above screen are not validated at the screen level as a result of a limitation and hence, Specify accurate information.

#### 14. Click 'Next' to display the screen below.

| 🛃 Oracle FLEXCUBE Universal Installer                                                             | - • •     |
|---------------------------------------------------------------------------------------------------|-----------|
| Oracle FLEXCUBE Universal Banking                                                                 | ORACLE    |
| Application Full Deployment<br>Current screen Displays the status of Applications being deployed. |           |
| Start Deployment                                                                                  |           |
| Log                                                                                               | Next Exit |

15. Click 'Start Deployment' to begin the process of application deployment.

16. Click 'OK' for the pop up message and following screen is displayed:

| 🛃 Oracle FLEXCUBE Universal Installer                                                             | - • ×     |
|---------------------------------------------------------------------------------------------------|-----------|
| Oracle FLEXCUBE Universal Banking                                                                 | ORACLE    |
| Application Full Deployment<br>Current screen Displays the status of Applications being deployed. |           |
| Application FCUBSApp123 deployed successfully.                                                    |           |
| Start Deployment                                                                                  |           |
| Log                                                                                               | Next Exit |

Below additional configuration is required if the Scheduler EAR is deployed on a profile/server different from FCUBS EAR profile/server.

1. Create custom property in both FCUBS and Scheduler application servers.

In the administrative console, click Servers > Server Types > WebSphere application servers > server\_name > Java and Process Management > Process definition > Java virtual machine > Custom properties > New.

On the Custom Properties settings page, define the custom property:

For Name, specify com.ibm.websphere.orb.uniqueServerName.

For Value, specify true.

Click OK.

Click Save on the console task bar.

Restart both application servers.

| WebSphere. software                                                             |                                              |                                        | Welcome websphere                             | Help   Logout 🔢                                        |
|---------------------------------------------------------------------------------|----------------------------------------------|----------------------------------------|-----------------------------------------------|--------------------------------------------------------|
| /iew: All tasks                                                                 | Cell=ofss220137Node01Cell, Profile=AppSrv01  |                                        |                                               | Close                                                  |
|                                                                                 | Application servers                          |                                        | 2                                             | – Help                                                 |
| Welcome                                                                         | Application servers > server1 > Process de   | efinition > Java Virtual Machine > Cus | stom properties                               | Field help                                             |
| Guided Activities                                                               | Use this page to specify an arbitrary name   | and value pair. The value that is spec | ified for the name and value pair is a string | For field help informati<br>select a field label or li |
| Servers                                                                         | that can set internal system configuration p | roperties.                             |                                               | marker when the help<br>cursor is displayed.           |
| Server Types                                                                    | Preferences                                  |                                        |                                               |                                                        |
| <ul> <li>WebSphere application servers</li> <li>WebSphere MQ servers</li> </ul> | New Delete                                   |                                        |                                               | Page help<br>More information about                    |
| Web servers                                                                     | 0 6 ** *                                     |                                        |                                               | this page                                              |
| Applications                                                                    |                                              |                                        |                                               | Command Assistance                                     |
| New Application                                                                 | Select Name 🛟                                | Value 🗘                                | Description 🗘                                 | View administrative<br>scripting command for           |
| Application Types                                                               | You can administer the following resources   |                                        |                                               | action                                                 |
| WebSphere enterprise applications                                               | com.ibm.security.jqss.debug                  | off                                    |                                               |                                                        |
| Business-level applications                                                     | com.ibm.security.krb5.Krb5Debug              | off                                    |                                               |                                                        |
| Assets                                                                          |                                              |                                        |                                               |                                                        |
| Global deployment settings                                                      | com.ibm.websphere.orb.uniqueServ             | erName true                            |                                               |                                                        |
| Services                                                                        | Total 3                                      |                                        |                                               |                                                        |
| Resources                                                                       | Total 5                                      |                                        |                                               |                                                        |
| Security                                                                        |                                              |                                        |                                               |                                                        |
| Environment                                                                     |                                              |                                        |                                               |                                                        |
| System administration                                                           |                                              |                                        |                                               |                                                        |
| Users and Groups                                                                |                                              |                                        |                                               |                                                        |
| Monitoring and Tuning                                                           |                                              |                                        |                                               |                                                        |
| Troubleshooting                                                                 |                                              |                                        |                                               |                                                        |
| Service integration                                                             |                                              |                                        |                                               |                                                        |
| UDDI                                                                            |                                              |                                        |                                               |                                                        |
| 0001                                                                            |                                              |                                        |                                               |                                                        |
|                                                                                 |                                              |                                        |                                               |                                                        |
|                                                                                 |                                              |                                        |                                               |                                                        |

2. Change the transport type under the CSIv2 Transport Layer to SSL-Supported in FCUBS application server.

Click Security > Global Security > RMI/IIOP Security > CSIv2 inbound communications. Change the transport type under the CSIv2 Transport Layer to SSL-Supported. Repeat this step to configure CSIv2 outbound communications.

| WebSphere, software                                                                                                    |                                                                                                    | Welcome websphere                                                                                                    | Help   Logout                                                                                                    |
|----------------------------------------------------------------------------------------------------|----------------------------------------------------------------------------------------------------|----------------------------------------------------------------------------------------------------|----------------------------------------------------------------------------------------------------|
| View: All tasks                                                                                                    | Cell=ofss220137Node01Cell, Profile=AppSrv01                                                                                                    |                                                                                                    | Close                                                                                                    |
|                                                                                                    | Global security                                                                                                    | 2                                                                                                    | – Help                                                                                                    |
| ■ Welcome<br>Guided Activities<br>Servers                                                                                                    | Global security > CSIv2 inbound communications<br>Use this panel to specify authentication settings for requests t<br>accepted by this server using the Object Management Group (<br>protocol. | hat are received and transport settings for connections that are<br>OMG) Common Secure Interoperability (CSI) authentication                                  | Field help<br>For field help informatic<br>select a field label or lis<br>marker when the help<br>cursor is displayed.            |
| Genver Types     WebSphere application servers     WebSphere MQ servers     Web servers     Web servers     Applications     Application     Application Types     WebSphere enterprise applications     Business-level applications     Aspisations | CSTv2 Attribute Layer  Propagate security attributes Use identity assertion Trusted identities CSTv2 Transport Layer                                                                           | CSTv2 Message Layer<br>Message layer authentication<br>Supported v<br>Allow client to server authentication with:<br>Kerberos<br>LTPA<br>Resir authentication | Page help<br>More information about<br>this page<br>Command Assistance<br>View administrative<br>scrobing command for l<br>action |
| ■ Global deployment settings ● Services                                                                                                    | Client certificate authentication<br>Supported V                                                                                                    | Basic authentication  Additional Properties  Login configuration                                                                                              |                                                                                                    |
| ± Resources                                                                                                    | SSL-supported 💌                                                                                                    | RMI INBOUND                                                                                                    |                                                                                                    |
| Security Global security Security domains Accurity domains Scurity cartificates and key management SSL certificates and key management Security auditing Bus security                                                                                | SSL settings<br>© Centrally managed<br>= Manage endpoint security configurations<br>© Use specific SSL alias<br>NodeDefaultSSLSettings v = SSL configurations                                  | Stateful sessions Related Items Trusted authentication realms - inbound                                                                                       |                                                                                                    |
| Environment                                                                                                    |                                                                                                    | •                                                                                                    |                                                                                                    |
| System administration                                                                                                    |                                                                                                    |                                                                                                    |                                                                                                    |
| Users and Groups                                                                                                    |                                                                                                    |                                                                                                    |                                                                                                    |
| Monitoring and Tuning<br>Troubleshooting                                                                                                    | Apply OK Reset Cancel                                                                                                    |                                                                                                    |                                                                                                    |
| Service integration                                                                                                    |                                                                                                    |                                                                                                    |                                                                                                    |
| UDDI                                                                                                    |                                                                                                    |                                                                                                    |                                                                                                    |

3. Generate EJB stub for ELCMEJB.jar and deploy it as shared library in Scheduler application server.

Steps to generate EJB stub.

1. Navigate to bin folder of application server.

Ex: /scratch/was/was855/IBM/WebSphere/AppServer/bin

2. Run createEJBStubs.sh from bin folder.

sh createEJBStubs.sh <Source EAR Path> -newfile <Destination Path>

Ex: sh createEJBStubs.sh /scratch/work\_area/DEV/UBSITR2/APPDEBUGS/FCUBSAppITR2.ear -newfile /scratch/work\_area/DEV/UBSITR2/APPDEBUGS/FCUBSAppITR2\_STUB.ear

Above command generate the EJB stubs in destination path specified.

Extract the ELCMEJB.jar from destination and deploy it as shared library in Scheduler application server.

Steps to create and deploy shared library.

- 1. Click Environment > Shared libraries in the console navigation tree.
- 2. Select a shared library scope.
- 3. Click New.
- 4. Configure the shared library.

 $\rightarrow$ Provide the name and description for shared library.

→ Provide ELCMEJB.jar path in classpth.

Ex: /scratch/work\_area/DEV/UBSITR2/ELCMEJB.jar

5. Click on Apply and Save.

#### WebSphere. software Welcome View: All tasks • ? - Help Shared I Field help For field help information select a field label or list marker when the help cursor is displayed. Welcom <u>Shared Libraries</u> > New... Guided Activities Use this page to define a container-wide shared library that can be used by deployed applications. Servers Configuration Server Types WebSphere application servers WebSphere MQ servers Web servers Page help More information about this page **General Properties** \* Scope cells:ofss220137Node02Cell:nodes:ofss220137Node02:servers:server1 Applications New Application \* Name ELCMEJB Application Types WebSphere enterprise applications Business-level applications Description ELCMEJB Assets Global deployment settings + Services ± Resources \* Classpath /scratch/work\_area/DEV/UBSITR2/ELCMEJB.jar Security Global security Security domain Administrative Authorization Groups SSL certificate and key management Security auditing Bus security Native Library Path Environment Virtual hostsUpdate global Web server plug-in configuration WebSphere variables Shared libraries SIP application routers Class Loading Replication domains Use an isolated class loader for this shared library 🗄 Naming OSGi bundle repositories Apply OK Reset Cancel ± System administration

| WebSphere. software                                                                                 |                            |                                                                                                    |                                         | Welcome | Help   Logout 🔢                                            |  |
|----------------------------------------------------------------------------------------------------|----------------------------|----------------------------------------------------------------------------------------------------|-----------------------------------------|---------|------------------------------------------------------------|--|
| View: All tasks                                                                                     | Cell=ofss220137Node02Cell, | rofile=AppSrv02                                                                                                    |                                         |         | Close p                                                    |  |
|                                                                                                    | Shared Libraries           |                                                                                                    |                                         | ? -     | Help                                                       |  |
| Welcome                                                                                             | Shared Libraries           |                                                                                                    |                                         |         | Field help                                                 |  |
| Guided Activities                                                                                   |                            | container-wide shared library that                                                                                                    | t can be used by deployed applications. |         | For field help information<br>select a field label or list |  |
| Servers                                                                                             |                            | 7Node02Cell, Node=ofss220137                                                                                                    |                                         |         | marker when the help                                       |  |
| Server Types                                                                                        | B Scope, Cell-0155220.     | Wodeozcen, Node-0155220157                                                                                                    | Nuevz, Server-serveri                   |         | cursor is displayed.                                       |  |
| WebSphere application servers                                                                       |                            | Scope specifies the level at which the resource definition is visible. For detailed<br>information on what scope is and how it works, see the scope settings help. |                                         |         |                                                            |  |
| WebSphere MQ servers                                                                                | information on             | nat scope is and now it works, <u>se</u>                                                                                                    | e the scope settings help.              |         | More information about<br>this page                        |  |
| Web servers                                                                                         | Node=ofss22                | 137Node02, Server=server1 💌                                                                                                    |                                         |         |                                                            |  |
| Applications                                                                                        | Preferences                |                                                                                                    |                                         |         | Command Assistance<br>View administrative                  |  |
| New Application                                                                                     |                            |                                                                                                    |                                         |         | scripting command for las                                  |  |
| Application Types                                                                                   | New Delete                 |                                                                                                    |                                         |         | action                                                     |  |
| WebSphere enterprise applications                                                                   |                            |                                                                                                    |                                         |         |                                                            |  |
| <ul> <li>Business-level applications</li> <li>Assets</li> </ul>                                     |                            |                                                                                                    |                                         |         |                                                            |  |
| Global deployment settings                                                                          | Select Name 🛟              |                                                                                                    | Description 🗘                           |         |                                                            |  |
|                                                                                                    | You can administer the     | ollowing resources:                                                                                                    |                                         |         |                                                            |  |
| Services                                                                                            | ELCMEJB                    |                                                                                                    | ELCMEJB                                 |         |                                                            |  |
| Resources                                                                                           |                            |                                                                                                    |                                         |         |                                                            |  |
| Security                                                                                            | Total 1                    |                                                                                                    |                                         |         |                                                            |  |
| Global security                                                                                     |                            |                                                                                                    |                                         |         |                                                            |  |
| Security domains                                                                                    |                            |                                                                                                    |                                         |         |                                                            |  |
| <ul> <li>Administrative Authorization Groups</li> <li>SSL certificate and key management</li> </ul> |                            |                                                                                                    |                                         |         |                                                            |  |
| <ul> <li>Security auditing</li> </ul>                                                               |                            |                                                                                                    |                                         |         |                                                            |  |
| Bus security                                                                                        |                            |                                                                                                    |                                         |         |                                                            |  |
| Environment                                                                                         |                            |                                                                                                    |                                         |         |                                                            |  |
| Virtual hosts                                                                                       |                            |                                                                                                    |                                         |         |                                                            |  |
| Update global Web server plug-in configuration                                                      |                            |                                                                                                    |                                         |         |                                                            |  |
| WebSphere variables                                                                                 |                            |                                                                                                    |                                         |         |                                                            |  |
| <ul> <li>Shared libraries</li> <li>SIP application routers</li> </ul>                               |                            |                                                                                                    |                                         |         |                                                            |  |
| SIP application routers     Replication domains                                                     |                            |                                                                                                    |                                         |         |                                                            |  |
| ★ Naming                                                                                            |                            |                                                                                                    |                                         |         |                                                            |  |
| OSGi bundle repositories                                                                            |                            |                                                                                                    |                                         |         |                                                            |  |

 Click Applications > Application Types > WebSphere enterprise applications > application\_name > Shared library references in the console navigation tree to access the Shared library references page.

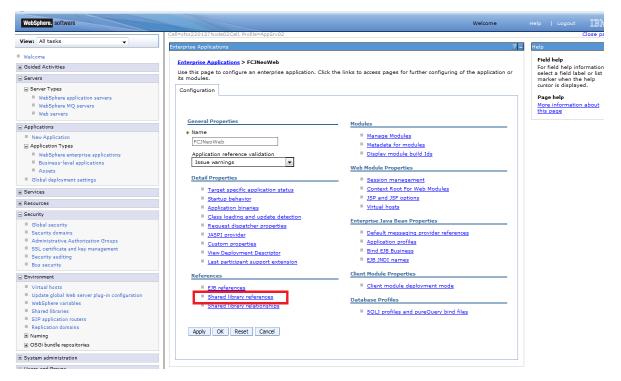

7. On the Shared library references page, select an application or module to which you want to associate a shared library.

| WebSphere. software                                                               |                                                                             |                                                         | Welcome                      |     |      |                                 | IB       |
|-----------------------------------------------------------------------------------|-----------------------------------------------------------------------------|---------------------------------------------------------|------------------------------|-----|------|---------------------------------|----------|
|                                                                                   | Cell=ofss220137Node02Cell, Profile=AppS                                     | 5rv02                                                   |                              |     |      |                                 | Close    |
| View: All tasks 🗸                                                                 | Enterprise Applications                                                     |                                                         |                              | ? = | Help |                                 |          |
| Welcome                                                                           | Enterprise Applications > FCJNeoW                                           | tab > Charad library references                         |                              |     | Fie  | ld help                         |          |
| Guided Activities                                                                 | Shared Library Mapping for Modules                                          |                                                         |                              |     |      | field help in<br>ect a field la |          |
| - Servers                                                                         |                                                                             |                                                         |                              |     | mar  | rker when th                    | he help  |
| Server Types                                                                      | Specify shared libraries that the ap<br>configuration at the appropriate sc | oplication or individual modules reference. These libra | aries must be defined in the |     | curs | sor is displa                   | yed.     |
| WebSphere application servers                                                     |                                                                             | ope.                                                    |                              |     |      | ge help                         |          |
| WebSphere MQ servers                                                              | Reference shared libraries                                                  |                                                         |                              |     |      | re informations page            | on about |
| Web servers                                                                       |                                                                             |                                                         |                              |     |      | page                            |          |
| Applications                                                                      | Select Application                                                          | URI                                                     | Shared Libraries             | 4 1 |      |                                 |          |
| New Application                                                                   | FCJNeoWeb                                                                   | META-INF/application.xml                                | ELCMEJB                      |     |      |                                 |          |
| Application Types                                                                 | Select Module                                                               | URI                                                     | Shared Libraries             |     |      |                                 |          |
| WebSphere enterprise applications                                                 | FlexCubeCorporate                                                           | FCJNeoWeb.war,WEB-INF/web.xml                           |                              | 1   |      |                                 |          |
| Business-level applications                                                       | - Hexcubecorporate                                                          | PCJNeoweb.war,web-INF/web.xim                           |                              |     |      |                                 |          |
| Assets                                                                            |                                                                             |                                                         |                              |     |      |                                 |          |
| Global deployment settings                                                        |                                                                             |                                                         |                              |     |      |                                 |          |
| + Services                                                                        | OK Cancel                                                                   |                                                         |                              |     |      |                                 |          |
| + Resources                                                                       |                                                                             |                                                         |                              |     |      |                                 |          |
| - Security                                                                        |                                                                             |                                                         |                              |     |      |                                 |          |
| Global security                                                                   |                                                                             |                                                         |                              |     |      |                                 |          |
| Security domains                                                                  |                                                                             |                                                         |                              |     |      |                                 |          |
| Administrative Authorization Groups                                               |                                                                             |                                                         |                              |     |      |                                 |          |
| <ul> <li>SSL certificate and key management</li> <li>Security auditing</li> </ul> |                                                                             |                                                         |                              |     |      |                                 |          |
| <ul> <li>Security auditing</li> <li>Bus security</li> </ul>                       |                                                                             |                                                         |                              |     |      |                                 |          |
| = Environment                                                                     |                                                                             |                                                         |                              |     |      |                                 |          |
| Virtual hosts                                                                     |                                                                             |                                                         |                              |     |      |                                 |          |
| <ul> <li>Update global Web server plug-in configuration</li> </ul>                |                                                                             |                                                         |                              |     |      |                                 |          |
| <ul> <li>WebSphere variables</li> </ul>                                           |                                                                             |                                                         |                              |     |      |                                 |          |
|                                                                                   |                                                                             |                                                         |                              |     |      |                                 |          |
| Shared libraries                                                                  |                                                                             |                                                         |                              |     |      |                                 |          |
| SIP application routers                                                           |                                                                             |                                                         |                              |     |      |                                 |          |
|                                                                                   |                                                                             |                                                         |                              |     |      |                                 |          |

- 8. Click Reference shared libraries.
- 9. On the Shared library mapping page, select ELCMEJB.jar in the Available list, click >> to add them to the Selected list, and click OK.

| WebSphere. software                            | Welcome                                                                                  | Help   Logout                                        |
|------------------------------------------------|------------------------------------------------------------------------------------------|------------------------------------------------------|
| View: All tasks                                | Cell=ofss220137Node02Cell, Profile=AppSrv02                                              | Close pa                                             |
| VIEw. All tasks                                | Enterprise Applications ? -                                                              | Help                                                 |
| Welcome                                        |                                                                                          | Field help                                           |
| Guided Activities                              | Enterprise Applications > FCJNeoWeb > Shared library references > Shared Library Mapping | For field help information                           |
| - Servers                                      | Map shared libraries to an entire application or to one or more modules.                 | select a field label or list<br>marker when the help |
| Server Types                                   | Map libraries to the application or module listed                                        | cursor is displayed.                                 |
| WebSphere application servers                  | FCJNeoWeb                                                                                | Page help                                            |
| WebSphere MQ servers                           |                                                                                          | More information about                               |
| Web servers                                    |                                                                                          | this page                                            |
| Applications                                   |                                                                                          |                                                      |
| New Application                                | Select the library in the Available list. Move it to the Selected list by clicking >>.   |                                                      |
| Application Types                              | Available: Selected:                                                                     |                                                      |
| WebSphere enterprise applications              | ELCMEJB                                                                                  |                                                      |
| Business-level applications                    |                                                                                          |                                                      |
| Assets                                         |                                                                                          |                                                      |
| Global deployment settings                     |                                                                                          |                                                      |
| ∃ Services                                     | New                                                                                      |                                                      |
| Resources                                      |                                                                                          |                                                      |
| Security                                       | OK Cancel                                                                                |                                                      |
| Global security                                |                                                                                          |                                                      |
| Security domains                               |                                                                                          |                                                      |
| Administrative Authorization Groups            |                                                                                          |                                                      |
| SSL certificate and key management             |                                                                                          |                                                      |
| Security auditing                              |                                                                                          |                                                      |
| Bus security                                   |                                                                                          |                                                      |
| Environment                                    |                                                                                          |                                                      |
| Virtual hosts                                  |                                                                                          |                                                      |
| Update global Web server plug-in configuration |                                                                                          |                                                      |
| WebSphere variables                            |                                                                                          |                                                      |
| Shared libraries                               |                                                                                          |                                                      |
| SIP application routers                        |                                                                                          |                                                      |
| Replication domains                            |                                                                                          |                                                      |
| ■ Naming                                       |                                                                                          |                                                      |
| OSGi bundle repositories     ■                 |                                                                                          |                                                      |
| ∃ System administration                        |                                                                                          |                                                      |

10. Save the changes to the configuration and restart the application server.

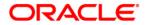

Standalone Scheduler Application Deployment in Websphere [May] [2016] Version 12.2.0.0.0

Oracle Financial Services Software Limited Oracle Park Off Western Express Highway Goregaon (East) Mumbai, Maharashtra 400 063 India

Worldwide Inquiries: Phone: +91 22 6718 3000 Fax:+91 22 6718 3001 www.oracle.com/financialservices/

Copyright © [2007], [2016], Oracle and/or its affiliates. All rights reserved.

Oracle and Java are registered trademarks of Oracle and/or its affiliates. Other names may be trademarks of their respective owners.

U.S. GOVERNMENT END USERS: Oracle programs, including any operating system, integrated software, any programs installed on the hardware, and/or documentation, delivered to U.S. Government end users are "commercial computer software" pursuant to the applicable Federal Acquisition Regulation and agency-specific supplemental regulations. As such, use, duplication, disclosure, modification, and adaptation of the programs, including any operating system, integrated software, any programs installed on the hardware, and/or documentation, shall be subject to license terms and license restrictions applicable to the programs. No other rights are granted to the U.S. Government.

This software or hardware is developed for general use in a variety of information management applications. It is not developed or intended for use in any inherently dangerous applications, including applications that may create a risk of personal injury. If you use this software or hardware in dangerous applications, then you shall be responsible to take all appropriate failsafe, backup, redundancy, and other measures to ensure its safe use. Oracle Corporation and its affiliates disclaim any liability for any damages caused by use of this software or hardware in dangerous applications.

This software and related documentation are provided under a license agreement containing restrictions on use and disclosure and are protected by intellectual property laws. Except as expressly permitted in your license agreement or allowed by law, you may not use, copy, reproduce, translate, broadcast, modify, license, transmit, distribute, exhibit, perform, publish or display any part, in any form, or by any means. Reverse engineering, disassembly, or decompilation of this software, unless required by law for interoperability, is prohibited.

The information contained herein is subject to change without notice and is not warranted to be error-free. If you find any errors, please report them to us in writing.

This software or hardware and documentation may provide access to or information on content, products and services from third parties. Oracle Corporation and its affiliates are not responsible for and expressly disclaim all warranties of any kind with respect to third-party content, products, and services. Oracle Corporation and its affiliates will not be responsible for any loss, costs, or damages incurred due to your access to or use of third-party content, products, or services.